# **Contacts Management System( Mobile App)**

### **Overview:**

The project involved developing an mobile application using PowerApps, Power Automate and SharePoint list for a product based company to manage their contacts list. The client uses the solution to ease the process of managing their huge contact list. This project helped client to avoid huge investment of time and easy user-friendly circumstance for the quick functionality .

### **Client details:**

**Name:** Confidential | **Industry:**Information Technology

### **Technologies:**

**Office365, PowerApps (Canvas Apps), PowerFX, PowerAutomate (For multilevel approvals, CRUD operations in O365), CDS, Custom Connectors**

### **Project Description:**

Generally, the client want to solve the complexity of managing, creating contacts details under a closed circumstances application with user friendly functionality and want to avoid the long paper work for their contacts.So that company can easily track their contacts and interact with their contacts through an automated mobile application.For the security purpose only company hold the authentication to interact with the application.

The project was successful and Some of the salient features are as follows**:**

### **Contacts Screen:**

When User open the application, user will land on this screen, where user can see the whole saved contacts.For the quick access to the huge database contacts, screen have the search text box, by using which user can find the contacts based on their name and job position. If user want to create a new contact by clicking on "+" icon user can create the new contacts.If user want to see the details of a particular contact, by selecting the contact user can view the details also user can delete a contact by clicking on delete icon.

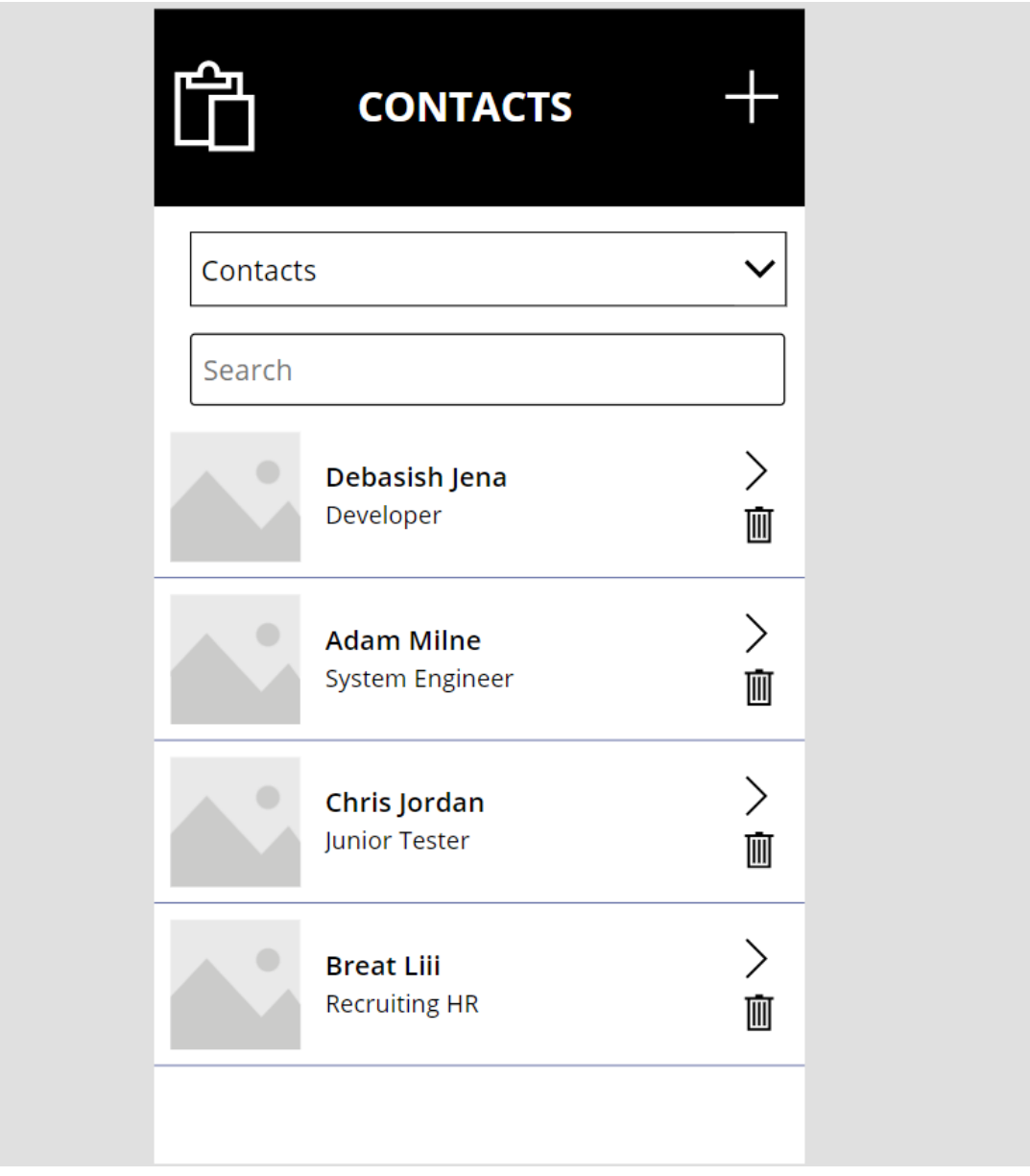

## **Contact Details Screen:**

If user want to see whole data of a particular user, by clicking on arrow icon user will navigate to contact details screen where all data of the selected user will present.

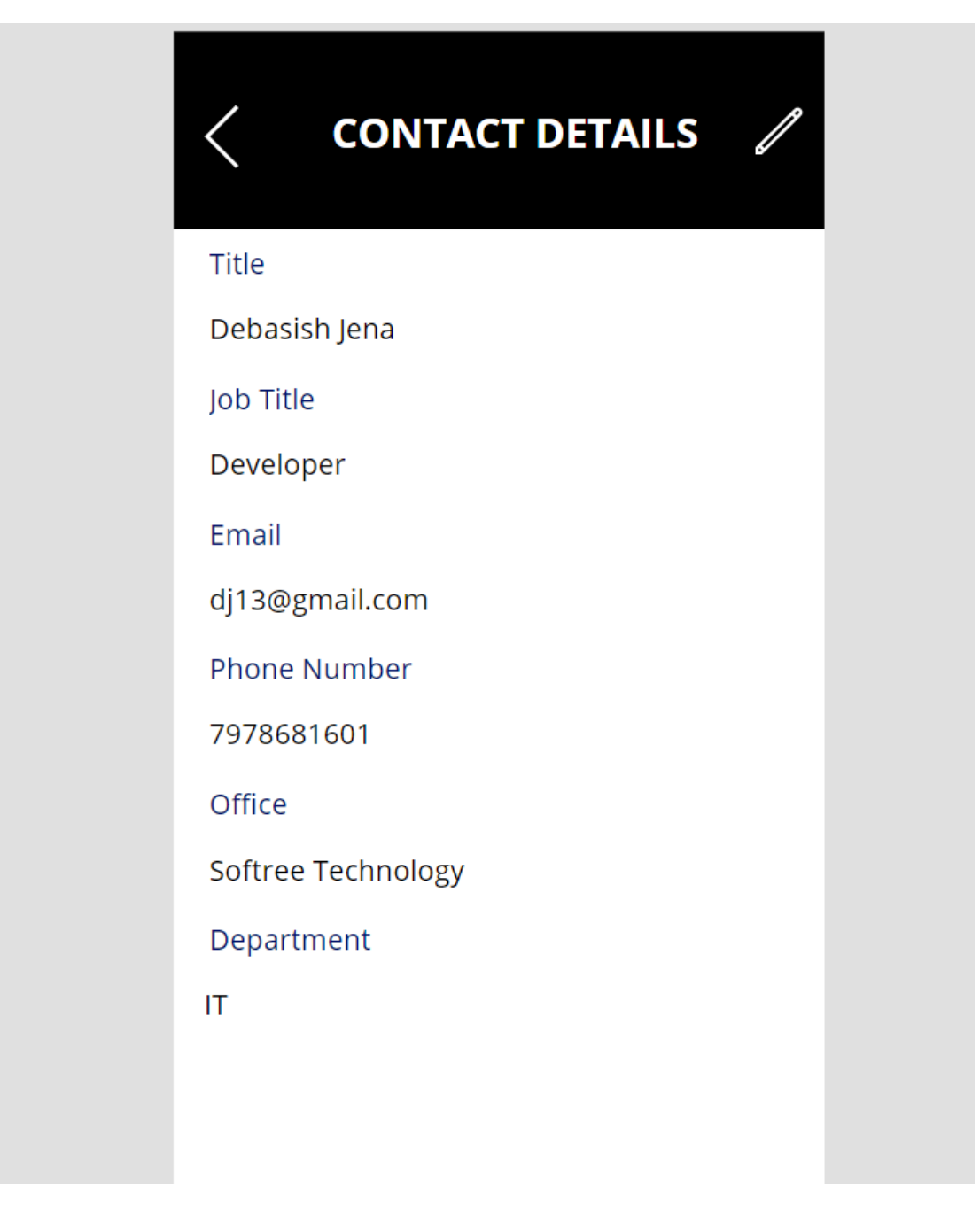

### **New Contact Screen:**

This screen will appear by clicking on the "+" icon, where user will land on a blank form, by filling up the required details user can create a new contacts.

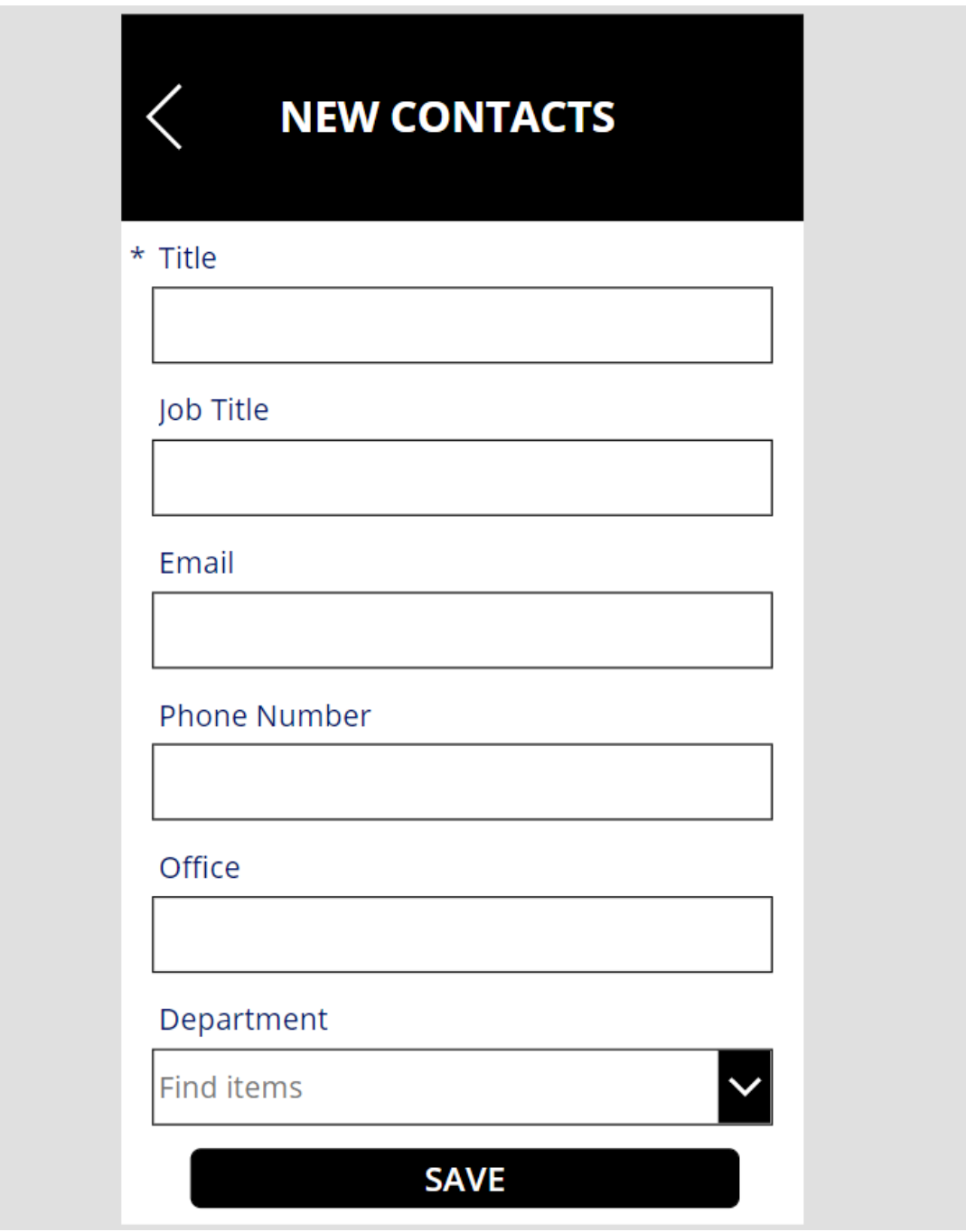

## **Edit Contact Screen:**

This screen is for editing a particular contact for modifying the details.After landing on contact details screen. User will find a pen icon at the top right corner of the screen, by clicking on the pen icon contact form will be set into edit mode, where user can put the required changes.

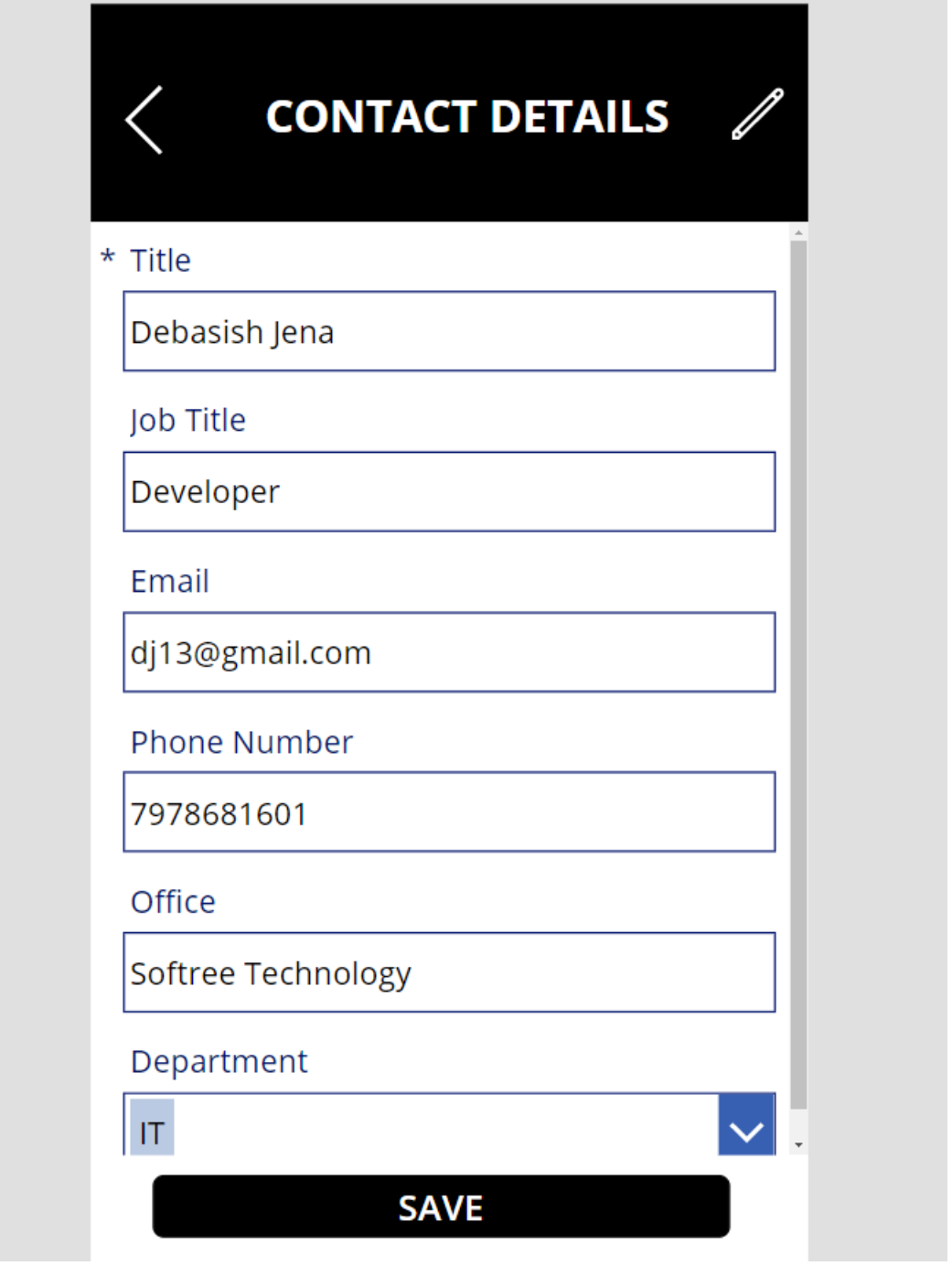

## **SharePoint List:**

All the submitted data will save on SharePoint list as a back-end data-source where we perform all the CRUD operation.

#### Contacts List  $\angle$

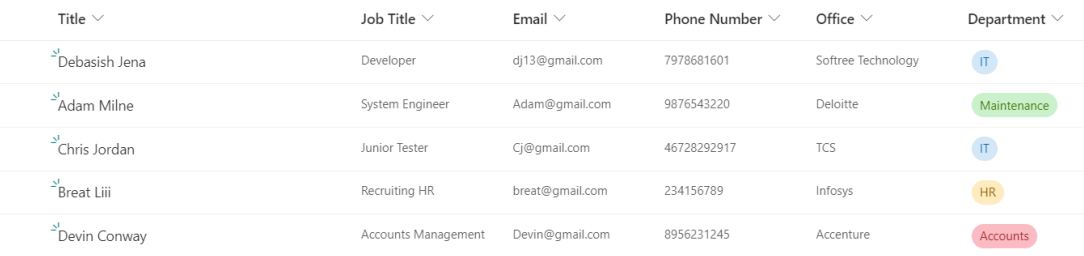

This project is successfully completed by using the above mentioned technology, process and it is maintaining the requirement of the client.